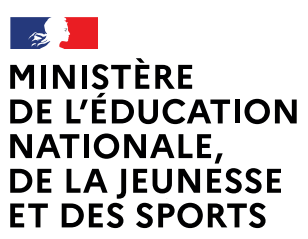

Liberté Égalité Fraternité

## **COMMENT INSCRIRE MON ENFANT AU LYCÉE?**  $\epsilon$  compe Aldentifiant et mot de passe De quoi ai-je besoin pour de mon compte Éducation nationale (ATEN) ⋒ ma démarche en ligne ? fournis par mon établissement **NOUVEAU** ou de mon compte France Connect **IVCÉE** du A Mon adresse de messagerie Mes choix de formation pour mon enfant Je me connecte à Scolarité Services avec mon compte ATEN ou France Connect : https://teleservices.ac-normandie.fr l'accède à la rubrique « Inscription ». Je prends connaissance des informations concernant la formation et le lycée dans lesquels mon enfant est affecté avant de commencer l'inscription dans cet établissement. le choisis les options souhaitées parmi celles proposées par l'établissement. Mes informations le vérifie mes informations ainsi que celles de mon enfant (identité, coordonnées, type d'hébergement au lycée) et je modifie si nécessaire. Validation de l'inscription Je consulte le récapitulatif et je valide l'inscription de mon enfant dans son futur établissement. Si l'établissement le demande, je prépare les documents à fournir en complément : des exemples et des formulaires téléchargeables sont disponibles, les dates et modalités de transmission au lycée sont précisées sur chaque document. Le récapitulatif de l'inscription est téléchargeable et imprimable. **Vous pouvez aussi** Conservez-le pour vos futurs échanges avec le lycée de votre enfant.

Toute l'information sur **WWW.education.gouv.fr/inscription-lycee** 

Si vous vous apercevez que vous avez fait de bonne foi une déclaration erronée, n'oubliez pas de la signaler à l'établissement : vous avez le droit à l'erreur.

demander une bourse de lycée.

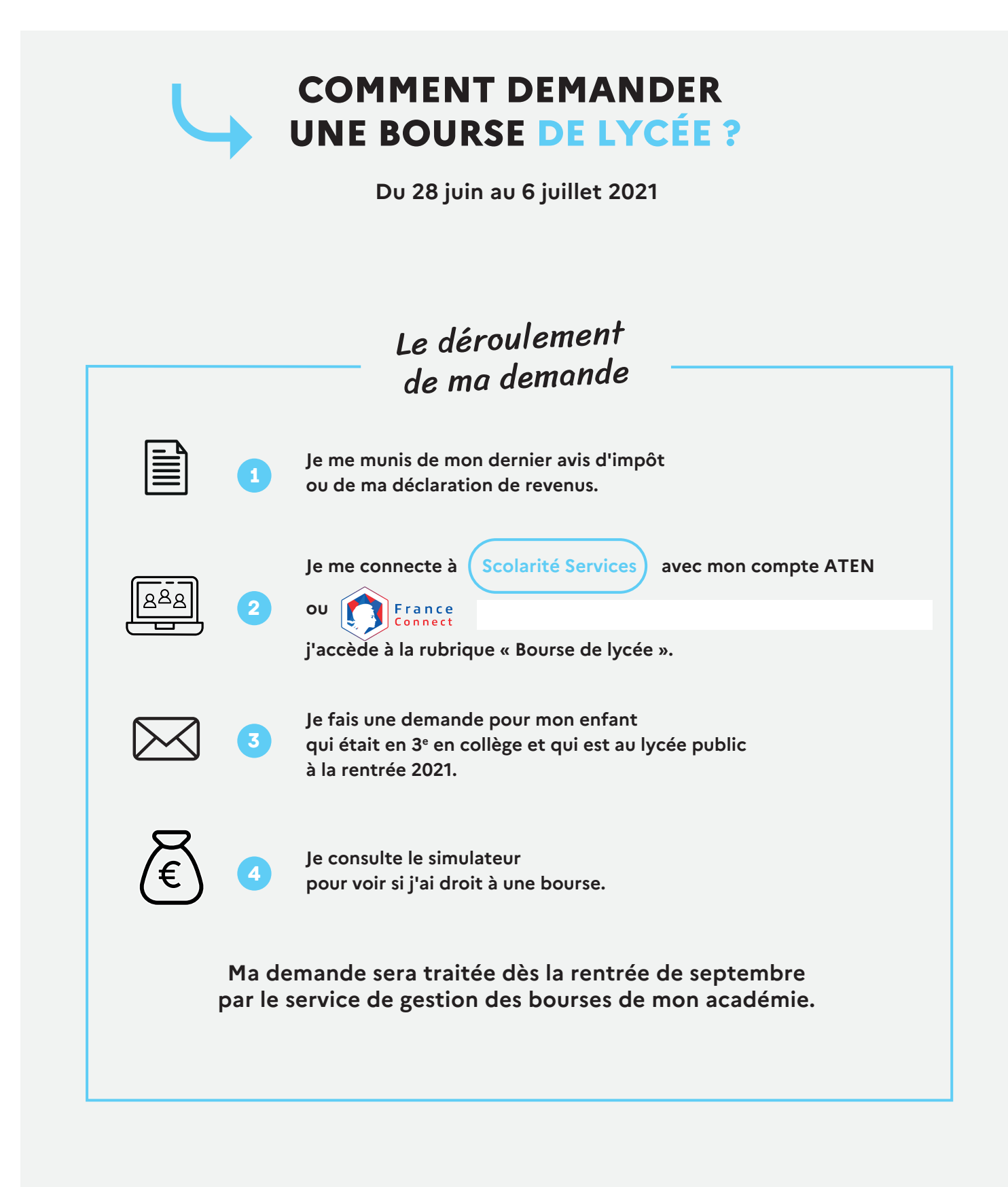

**En savoir plus sur [education.gouv.fr/aides-financieres-lycee](https://www.education.gouv.fr/les-aides-financieres-au-lycee-7511)**